# **Как пользоваться пин-падом при обслуживании карт**

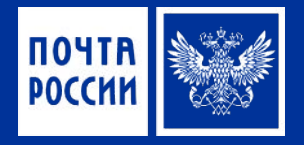

все учебные и справочные актуальные материалы находятся в разделе «Обучение» по ссылке **https://post.pochtabank.ru**

Операции по всем банковским картам проводятся в программе ЕАС ОПС. Для обслуживания карт используется устройство пин-пад.

**Как провести операции по карте (выдача, зачисление, проверка баланса)?**

- **1. ВЫБРАТЬ НУЖНУЮ ОПЕРАЦИЮ.** В Главном меню ЕАС ОПС выберите пункт **«Финансовые услуги»** - следующим шагом выберите **«Банковские и страховые услуги» -** и далее пункт **«Операции с банковский картой» -** в открывшемся подменю выберите нужную операцию: снятие наличных, пополнение счета или запрос баланса и дождаться, пока пин-пад выдаст запрос на обслуживание карты.
- **2. ПРОВЕСТИ ОПЕРАЦИЮ.** Заполните данные согласно паспорту Клиента и **нажмите на кнопку «Проведение операции»** - далее **нажмите на кнопку «Без сдачи».** После запроса пин-пада нужно провести обслуживание карты в зависимости от ее типа: по магнитной полосе, по чипу или по бесконтактной технологии, провести набор пин-кода и дождаться ответа от Процессинга.

#### **В зависимости от типа операции:**

⊠⊕⊵

- Операция снятия средств выдайте деньги Клиенту из кассы;
- Операция зачисления средств примите деньги Клиенту в кассу.
- **3. ОФОРМИТЬ ЧЕКИ.** Завершить операцию в программе «ЕАС ОПС». Печатаются чеки:
- Не фискальный 2 экз. (с реквизитами карты) необходимо подписать;
- Фискальный –1 экз. (с данными об операции).

**Подпишите** 2 нефискальных чека - **Передайте клиенту его экземпляры чеков** (1 экз. фискального чека и 1 экз. нефискального чека), **другой экземпляр** (1 экз. нефискального чека) **подшейте** в документы для ОПС.

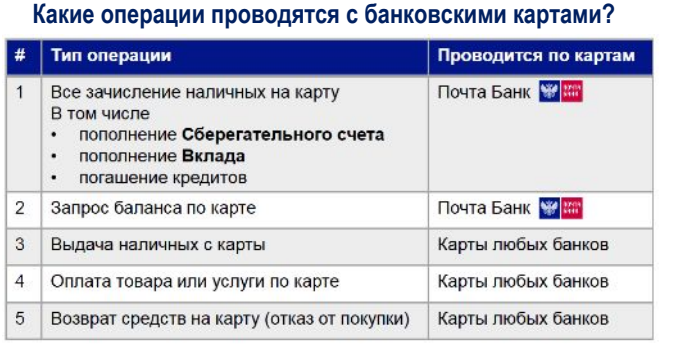

**ВНИМАНИЕ!** Все указанные **операций через пин-пад может провести ЛЮБОЙ ОПЕРАТОР**, имеющий доступ в ЕАС.

**изучить**

Ïàivòêà ïi đàáîòå ñ êàðòàiè

**ВАЖНО! обязательно** 

Перечень товаров и услуг ФГУП «Почта России», оплачиваемых картами через пин-пад

(для оказания услуг с использованием пин-пад не обязательно быть Агентом).

**Как провести операции по карте (оплата товара или услуги)?**

При оказании клиенту почтовой или посылочной услуги / товара, есть возможность безналичной оплаты банковской картой, если на рабочем месте установлен пин-пад. Для этого необходимо:

- 1. Оформить операцию в ЕАС стандартным способом.
- 2. При выборе варианта оплаты нажать на кнопку «Карта».

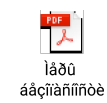

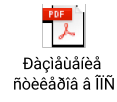

!!! При возникновении технических трудностей, звоните по телефону 8-800-200-30-22 (доб.2)

# **Что делать при сбоях / отсутствии работоспособности пин-пада или ЕАС**

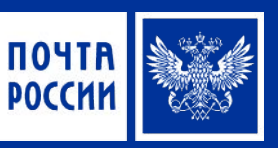

все учебные и справочные актуальные материалы находятся в разделе «Обучение» по ссылке **https://post.pochtabank.ru**<br>ПОРТА ПОРТА В разделе «Обучение» по ссылке **https://post.pochtabank.ru** 

в случаях возникновения сб**ое Би ИСТО М**н-падов (отсутствии их работоспособности), а также при сбоях работы вкладки «Почта Банк» в ЕАС – необходимо незамедлительно об**ратите**ся в службу тех поддержки Почтамта <sub>(для формирования заявки в системе NAUMEN):</sub>

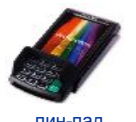

пин-пад

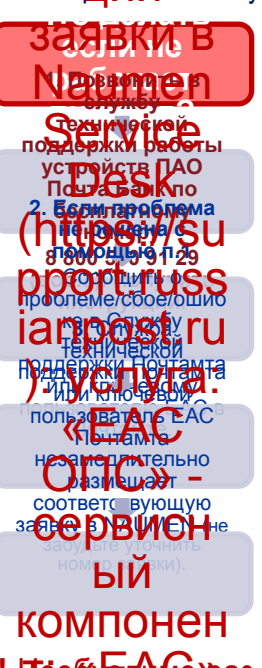

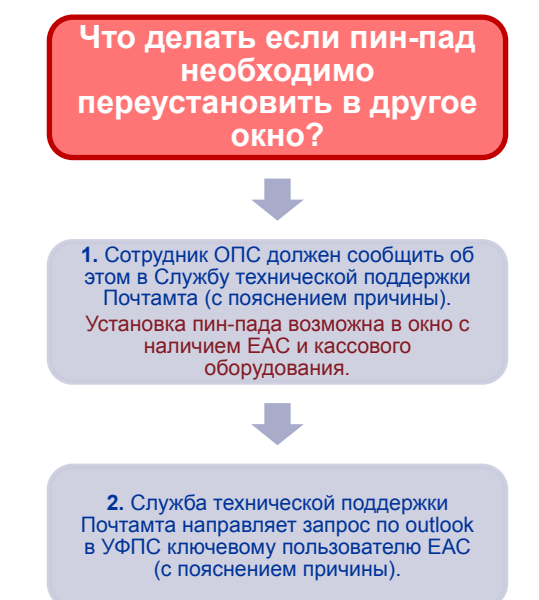

ВНИМАНИЕ! Необх**од А** Фаз в две недели: 14-ое и 28-ое число каждого месяца проводить операцию запроса - **баланса через пин-пад,** для проверки работоспособности пин-падов (POS-терминалов).

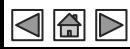

### Банковск

## **Что делать при ошибочном списании средств со счета клиента (при сбое ЕАС)**

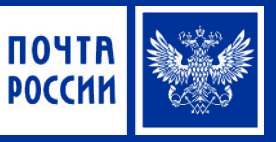

все учебные и справочные актуальные материалы находятся в разделе «Обучение» по ссылке **https://post.pochtabank.ru**

**Ошибочные операции** в результате сбоя – случаются крайне редко, однако в случае возникновения - необходимо знать что делать: **в результате** 

> **сбоя ошибочно списались/зачис лились средства**

**клиента? 1.** Проконсультироваться по телефону 8-800-200-30-22 (доб. 2) от убедить супсчивляеннел **2.** Оотру<del>дник О</del>МС должен<br>выслать на 9лектронные адреса: **acq@pochtabank.ru** и **pos-terminal@pochtabank.ru** Следующую информацию: - **Скан заявления по ошибочной операции** с описанием проблемы (индекс ОПС, дата и время, тип операции и сумма, 4 последние цифры номера карты, ФИО владельца карты, паспортные данные, описание причины – зависание, код ошибки ЕАС  $[O(-)$ ); - **Скан кассовой справки** 

**Заявление будет рассмотрено и**<br>после подтверждения ощибки после подтверждения ошибки деньги будут возвращены клиенту

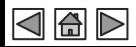

# **Как продать услугу клиенту (скрипты продаж)**

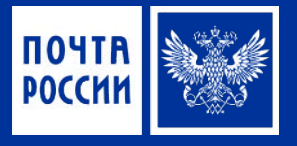

9

все учебные и справочные актуальные материалы находятся в разделе «Обучение» по ссылке **https://post.pochtabank.ru**

2 回り

Клиенты Вашего Почтового Отделения приходят, чтобы выполнить привычные операции. Давайте посмотрим, какие продукты Почта Банка Вы можете предложить и как начать разговор об этом:

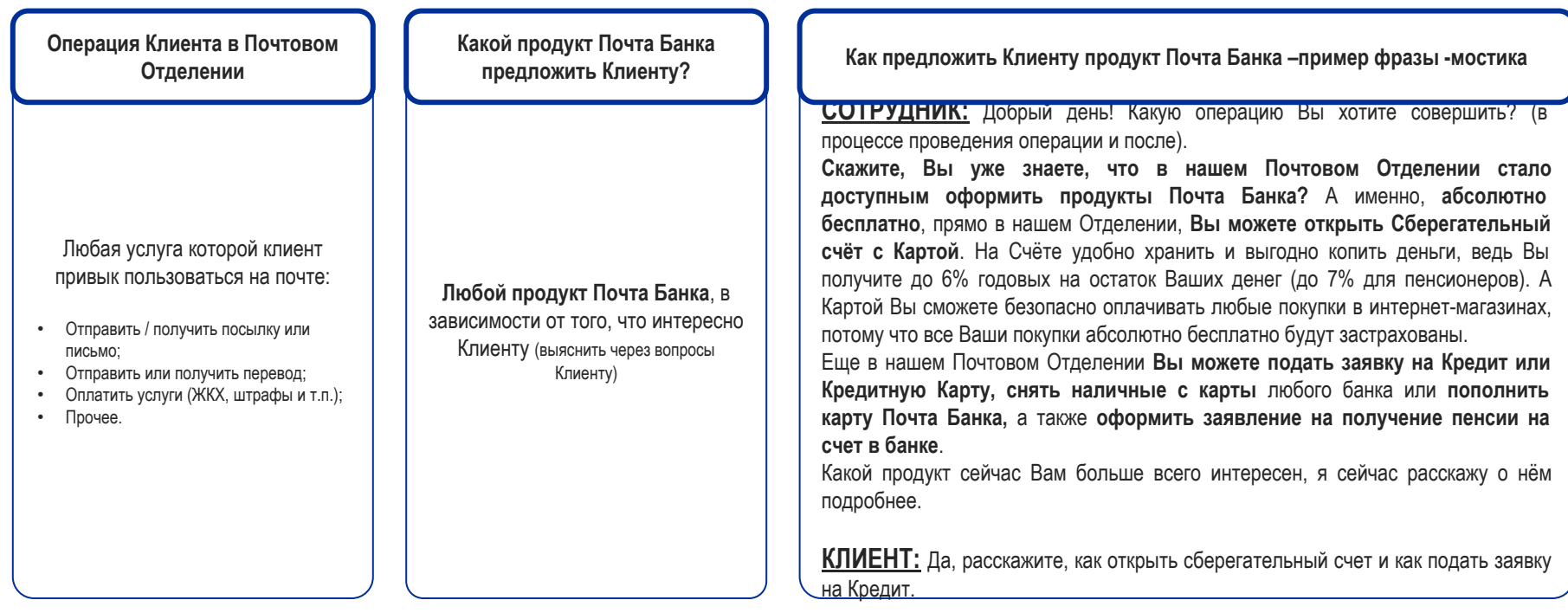

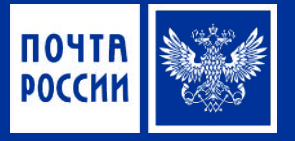

# **ПРИЛОЖЕНИЯ**

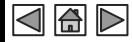

# **ПРОДУКТЫ И УСЛУГИ сберегательный счет - описание**

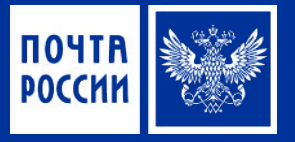

# СБЕРЕГАТЕЛЬНЫЙ СЧЕТ

### КОПИТЕ И РАСХОДУЙТЕ ОДНОВРЕМЕННО

Сберегательный счет - это банковский счет с картой для сбережения денежных средств, их приумножения и удобного использования.

Бесплатно:

группы ВТБ;

√ карта Visa Classic моментально:

√ Интернет и Мобильный банк:

онлайн-покупателя».

√ снятие наличных в широкой сети банкоматов

√ защита интернет-покупок по карте с «Пакетом

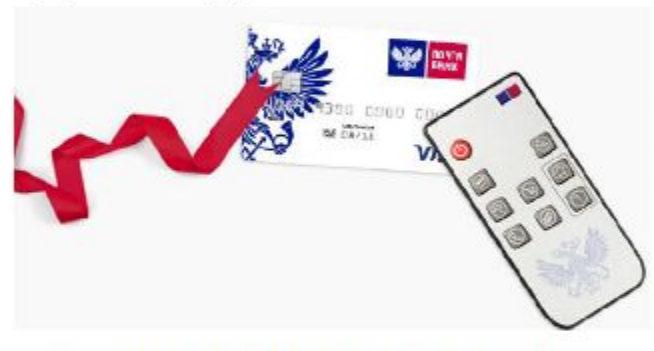

#### С помощью Сберегательного счёта Клиент может:

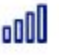

Уверенно копить - ежемесячный доход до 6% годовых на минимальный остаток на счёте<br>(до 7% по тарифам «Пенсионный» и «Зарплатный»)!

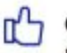

Свободно распоряжаться собственными деньгами - снимать наличные, оплачивать покупки в магазине и интернете в любой момент!

位 Бережно хранить - все средства на Сберегательном счете застрахованы. !!! Если возникли трудности или вопросы – обратитесь к Вашему территориальному менеджеру 11 ⊠⊠⊳

### **ПЛАН ежемесячно:**

- **• 4 счета Почта Банка в месяц**
- **• 3 заявление на перевод пенсии**
- **• 2 заявки на потреб кредит**
- **• 3 заявки на кредитную карту**

### **ВОЗНАГРАЖДЕНИЕ**

- **• Счет 1ед.** (при условии наличия остатков на счете) = от **60 руб.** до **360 руб.**
- **• заявка на потреб кредит 1 ед.** (при последующей выдачи кредита) = **700 руб.**
- **• заявка на кредитную карту 1ед.** (при условии выданной карты и совершения операции по карте) = **120руб.**
- **• заявление на перевод пенсии 1ед.** (при условии первого перечисления пенсии) **= 300 руб.**

# **ПРОДУКТЫ И УСЛУГИ сберегательный счет – оформление в ЕАС**

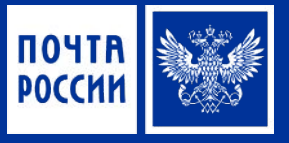

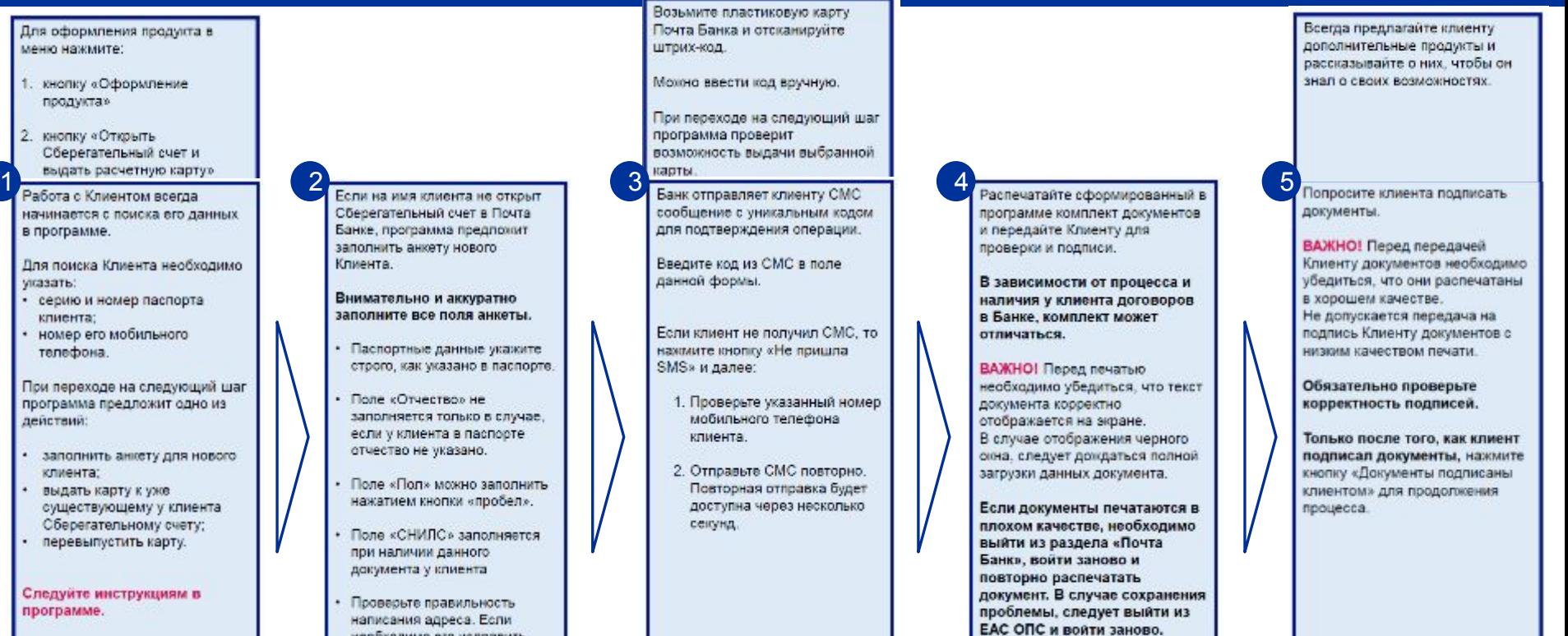

 $\boxtimes$ 

 $\frac{D}{y}$ 

 $ae$ 

!!! Если возникли трудности или вопросы – обратитесь к Вашему территориальному менеджеру 12

нажмите одновременно кнопку Ctrl и цифру 1.

# **ПРОДУКТЫ И УСЛУГИ заявление на доставку пенсии – описание**

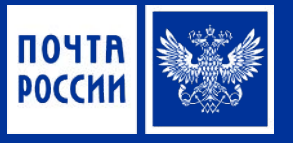

# Заявление о доставке пенсии

Если клиент пенсионного возраста – расскажите ему о преимуществах получения пенсии на сберегательный счет

ПЕТР ПЕТРОВИЧ!

Вы можете получать свою пенсию на карту в Почта Банке.

Преимущества:

- Пенсия будет автоматически зачисляться ежемесячно на ваш Сберегательный счет в Почта Банке
- Вы всегда можете без комиссии снять наличные в банкоматах Группы ВТБ: Почта Банк, ВТБ24, Банк Москвы и др.
- Вы получаете до 8 % годовых на остаток средств, пролежавших в течение месяца на Сберегательном счете

Для оформления заявления на доставку пенсии нужно:

- Подписать распечатанное заявление
- Мы сами доставим Ваше заявление в Территориальный орган Пенсионного Фонда РФ

#### Оформляем?

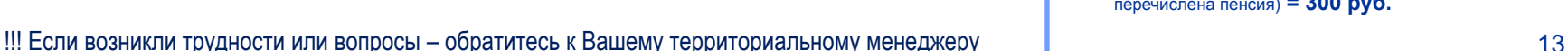

### **ПЛАН ежемесячно:**

- **• 4 счета Почта Банка в месяц**
- **• 3 заявление на перевод пенсии**
- **• 2 заявки на потреб кредит**
- **• 3 заявки на кредитную карту**

### **ВОЗНАГРАЖДЕНИЕ**

- **• Счет 1ед.** (при условии пополнения от 100 руб) = от **20 руб.** до **360 руб.**
- **• заявка на потреб кредит 1 ед.** (при последующем ненулевым использованным кредитным лимитом) = **700 руб.**
- **• заявка на кредитную карту 1ед.** (при условии выданной карты и совершения операции за счет кредитных средств) = **120руб.**
- **• заявление на перевод пенсии 1ед.** (в течении двух месяцев после оформления заявления перечислена пенсия) **= 300 руб.**

# **ПРОДУКТЫ И УСЛУГИ заявление на доставку пенсии – оформление в ЕАС**

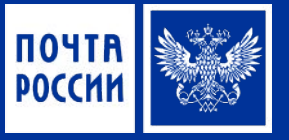

#### $1$ перечислению пенсии Клиента на Сберегательный счет в Почта Банке нажмите в меню: 1. кнопку «Оформление продукта» 2. кнопку «Оформить заявление Положите заявление в конверт (конверт выдаст о доставке пенсии в Банк» Система сформирует курирующий вас Заявление о доставке территориальный После заполнения данных пенсии. менеджер). Клиента, система определит у него наличие Сберегательного Подпишите его у Клиента. Укажите на конверте адрес счета в Почта Банке нужного территориального **Важно!** Необходимо подразделения Если клиент уже имеет убедиться, что документы Пенсионного Фонда. Сберегательный счет, по распечатаны в хорошем программа запросит только код качестве. Отправьте конверт по подтверждения на проведение адресу. операции, направленный по CMC. Если Сберегательного счета нет. то программа перейдет на этап

его оформления до формирования заявления о доставке пенсии.

**KIAN** 

### **ПЛАН ежемесячно:**

- **• 4 счета Почта Банка в месяц**
- **• 3 заявление на перевод пенсии**
- **• 2 заявки на потреб кредит**
- **• 3 заявки на кредитную карту**

#### **ВОЗНАГРАЖДЕНИЕ за оформление:**

- **• Счет 1ед.** (при условии пополнения от 100 руб) = от **20 руб.** до **360 руб.**
- **• заявка на потреб кредит 1 ед.** (при последующем ненулевым использованным кредитным лимитом) = **700 руб.**
- **• заявка на кредитную карту 1ед.** (при условии выданной карты и совершения операции за счет кредитных средств) = **120руб.**
- **• заявление на перевод пенсии 1ед.** (в течении двух месяцев после оформления заявления перечислена пенсия) **= 300 руб.**

# **ПРОДУКТЫ И УСЛУГИ заявка на получение потребительского кредита - описание**

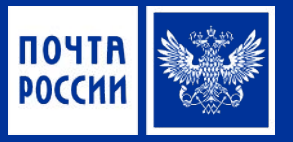

### КРЕДИТЫ Кредиты наличными - кредит на любые цели, которые ограничены только фантазией клиента. **КРЕДИТ НАЛИЧНЫМИ** Кредит наличными на любые цели • От 50 000 до 1 000 000 рублей • Минимум документов • От 1 года до 5 лет • От 14.9% годовых с услугой «Гарантированная ставка» • Решение в день обращения • Без справок о доходах ЗАПОЛНИТЬ ЗАЯВКУ Узнать подробнее >

<u>लि</u>

Подключив услугу «Гарантированная ставка» и выплатив кредит без просрочек, банк пересчитает кредит по ставке 16,9% годовых. А разницу вернет на счет клиента!

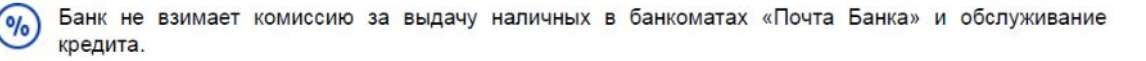

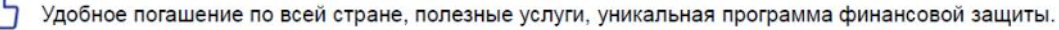

#### !!! Если возникли трудности или вопросы – обратитесь к Вашему территориальному менеджеру **KIAN**

### **ПЛАН ежемесячно:**

- **• 4 счета Почта Банка в месяц**
- **• 3 заявление на перевод пенсии**
- **• 2 заявки на потреб кредит**
- **• 3 заявки на кредитную карту**

### **ВОЗНАГРАЖДЕНИЕ**

- **• Счет 1ед.** (при условии пополнения от 100 руб) = от **20 руб.** до **360 руб.**
- **• заявка на потреб кредит 1 ед.** (при последующем ненулевым использованным кредитным лимитом) = **700 руб.**
- **• заявка на кредитную карту 1ед.** (при условии выданной карты и совершения операции за счет кредитных средств) = **120руб.**
- **• заявление на перевод пенсии 1ед.** (в течении двух месяцев после оформления заявления перечислена пенсия) **= 300 руб.**

# **ПРОДУКТЫ И УСЛУГИ заявка на получение кредитной карты**

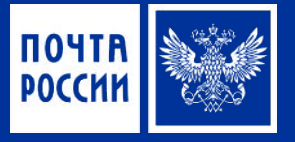

### КРЕДИТНЫЕ КАРТЫ

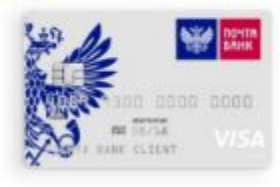

### ЭЛЕМЕНТ 120

#### Кредитная карта для покупок

- Беспроцентный период до 120 дней
- о Кредитный лимит до 500 000 рублей
- о Мир привилегий Visa Premium

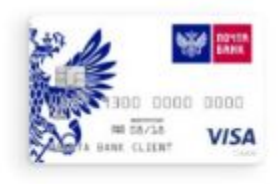

### ПОЧТОВЫЙ ЭКСПРЕСС 0% - разумное решение

- о Процентная ставка по кредиту всегда 0%
- о Достаточный и безопасный кредитный лимит
- о Решение за 5 минут

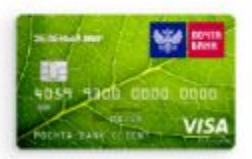

### ЗЕЛЕНЫЙ МИР

Универсальная карта для правильных поступков

- о Покупки с пользой
- о Кредитный лимит до 500 000 рублей
- о 0% на операции покупок до 2-х месяцев.

### **ПЛАН ежемесячно:**

- **• 4 счета Почта Банка в месяц**
- **• 3 заявление на перевод пенсии**
- **• 2 заявки на потреб кредит**
- **• 3 заявки на кредитную карту**

### **ВОЗНАГРАЖДЕНИЕ**

- **• Счет 1ед.** (при условии пополнения от 100 руб) = от **20 руб.** до **360 руб.**
- **• заявка на потреб кредит 1 ед.** (при последующем ненулевым использованным кредитным лимитом) = **700 руб.**
- **• заявка на кредитную карту 1ед.** (при условии выданной карты и совершения операции за счет кредитных средств) = **120руб.**
- **• заявление на перевод пенсии 1ед.** (в течении двух месяцев после оформления заявления перечислена пенсия) **= 300 руб.**

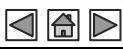

# **ПРОДУКТЫ И УСЛУГИ заявка на кредит или кредитную карту – оформление в ЕАС**

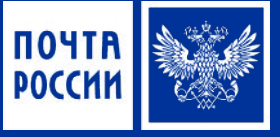

кредит или кредитную карту нажмите в меню:

- 1. кнопку «Оформление продукта»
- 2. кнопку «Заполнить заявку на кредит наличными или кредитную карту»

Для оформления заявки на профизика и просто на примере пробудать на против выбрать продукт, на оформление которого Клиент желает оформить заявку: Кредит наличными или кредитную карту.

> При выборе продукта. программа выводит на экран подробную информацию по нему.

Сообщите Клиенту информацию, указанную в описании продуктов. укажите вариант, выбранный Клиентом, и нажмите на стрелку Вперед.

Далее процесс работы в программе идентичен оформлению Сберегательного счета, за исключением состава анкеты.

При этом никакие документы печатать не нужно, сотрудник Банка свяжется с Клиентом по телефону для детального заполнения заявки.

Проинформируйте клиента о дальнейших действиях согласно сообщению в программе и напомните, что погашение кредита и пополнение карты он может делать в почтовом отделении.

Завершите работу по заявке нажатием на стрелку «Вернуться в меню»

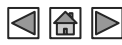

!!! Если возникли трудности или вопросы – обратитесь к Вашему территориальному менеджеру 17

# **Что нужно для того, чтобы стать Агентом Почта Банка**

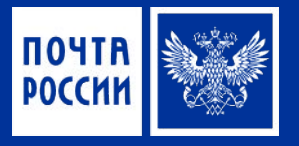

все учебные и справочные материалы находятся в разделе «Обучение» по ссылке **https://post.pochtabank.ru**

Банковские услуги оказывает Сотрудник почты - Агент Банка в почтовом операционном окне. За оказание банковских услуг **Агенту выплачивается вознаграждение**. Агентские договоры в ОПС обязательно заключаются со всеми сотрудниками должностей: оператор, заместитель начальника, начальник.

- 11. Заполнить заявление о присоединении к агентскому договору; Авале сауавалеу
- 2. Приложить копию паспорта (разворот с фото и местом регистрации), копию СНИЛС;
- 3. Передать заполненное заявление и копии документов Территориальному менеджеру Почта Банка;
- 4. Открыть Сберегательный счет в Почта Банке для выплаты вознаграждения;
- 5. Пройти дистанционный курс обучения по программе Банка и успешно сдать тест (ссылка для прохождения обучения поступит в виде СМС на телефон, а также ссылка на портал http://post.pochtabank.ru, необходим рабочий или домашний компьютер с выходом в интернет. В СМС-сообщении указан срок, в течение которого необходимо пройти обучение.)
- 6. Получить личный пароль для работы в ЕАС на вкладке «Почта Банк» (пароль поступит в виде СМС на телефон).

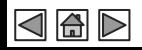

!!! Если возникли трудности или вопросы – обратитесь к Вашему территориальному менеджеру